# *MEGA***M.O.L.E.® Series Thermal Profilers Calibration Procedure**

For *MEGA*M.O.L.E.® 20, V-M.O.L.E.® & SuperM.O.L.E.® Gold 2

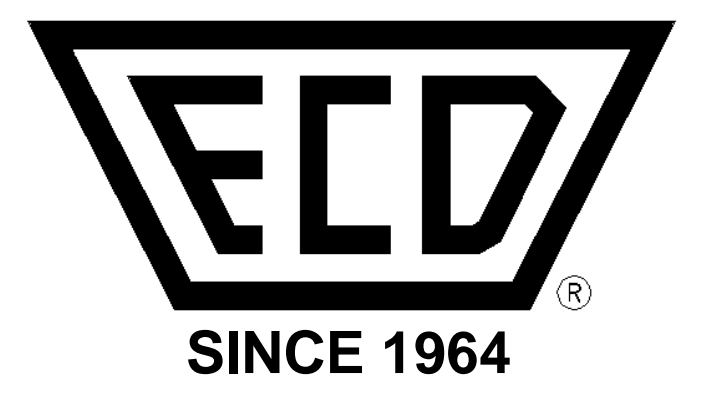

# **ECD, Inc**.

4287-B S.E. International Way Milwaukie, Oregon 97222-8825 Telephone: (800) 323-4548 FAX: (503) 659-4422 Technical Support: (800) 323-4548 Email: ecd@ecd.com Internet: [http://www.ecd.com](http://www.ecd.com/)

## **Calibration Information**

Because the M.O.L.E.® Thermal Profiler is made with precision components with high temperature stability and tight tolerances, the analog-to-digital converter remains stable for years. High quality components together with software algorithms based on the **IPTS-90**<sup>\*</sup> standard for **Type K** thermocouples have been provided to yield the specified accuracy and long-term stability. Each unit has been tested at the factory before it is shipped.

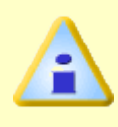

ECD recommends the M.O.L.E.® Thermal Profiler is factory re-calibrated every 6 months when it is being used constantly. If the use is occasional, a period of no greater than 12 months between calibrations is recommended.

Good thermal quality programs require periodic calibration to show the Thermal Profiler continues to remain in calibration using a temperature standard. Any observed inaccuracies are probably not caused by calibration error but by any one of a number of other sources, primarily the following:

- 1. Poor thermocouple connections or open thermocouples.
- 2. Using a standard that is inaccurate or one not traceable to the National Institute of Standards and Technology.
	- Check the accuracy of your standard and that it is traceable to NIST. Be sure that you're using **Type K** special limits of error wire connected to the standard. Be sure that your standard is cold-junction compensated, or use an ice-point reference.
	- Make sure that IPTS-90 tables are being used.
- 3. Extremely low Power Pack charge.
	- Recharge the Power Pack. Refer to M.O.L.E.® MAP User Help System for details.
- 4. Sudden changes in ambient temperature.
	- Allow the M.O.L.E.® Thermal Profiler to stabilize for 1/2 hour before calibration.

If after checking these possible sources of inaccuracy and the M.O.L.E.® Thermal Profiler still needs to be calibrated, proceed as directed.

<span id="page-1-0"></span> $\overline{a}$ **IPTS-90 - International Practical Temperature Scale of 1990**

## **Equipment Required:**

- 1. Voltage reference and an ice point reference.
	- Resolution: 1µV or better
	- Accuracy: 5µV or better
	- Output Imp: ≤10ohms

OR

Thermocouple Simulator

- Resolution: 0.1°C
- Accuracy: 0.25°C
- Output Imp: ≤10ohms
- 2. Thermocouple harness (special limits of error)
- 3. Thermal Isolation Box (Thermal Barrier)
- 4. Thermocouple Simulator software program
	- Hyperterminal (Windows)
- 5. USB computer interface cable

## **Setup**

The equipment you use for the calibration determines the setup procedure. The number of thermocouples vary depending on the M.O.L.E. ® Thermal Profiler. These examples display the use of 6 channels.

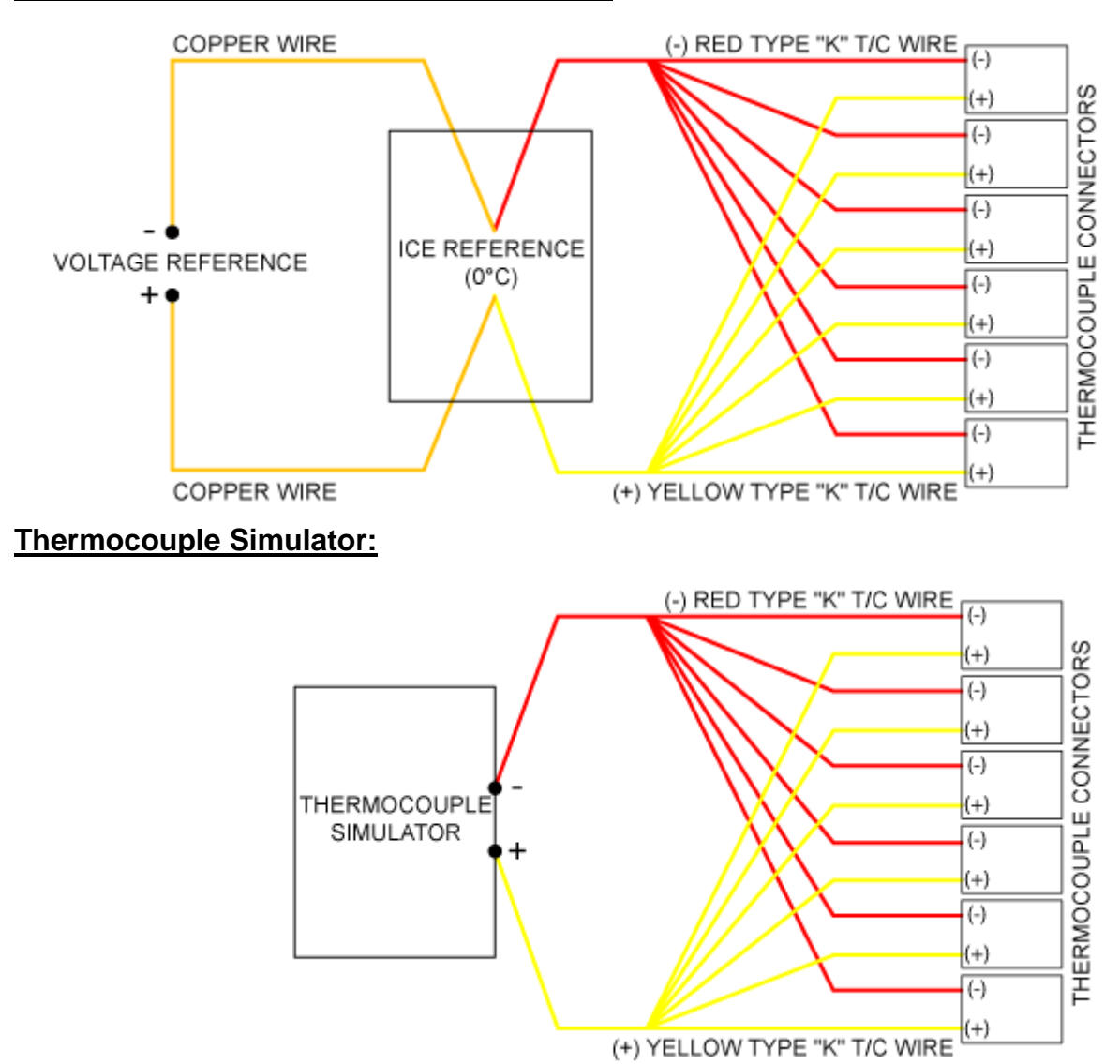

### **Voltage reference and ice point reference:**

### **Procedure**

- 1. Connect the M.O.L.E.® Thermal Profiler to calibration standard.
- 2. Connect the M.O.L.E.® to a USB port with the USB computer interface cable.
- 3. Insert the M.O.L.E.® into the Thermal Isolation Box.
- 4. Start Hyperterminal.
- 5. Enter any *Name* for the Connection Description.

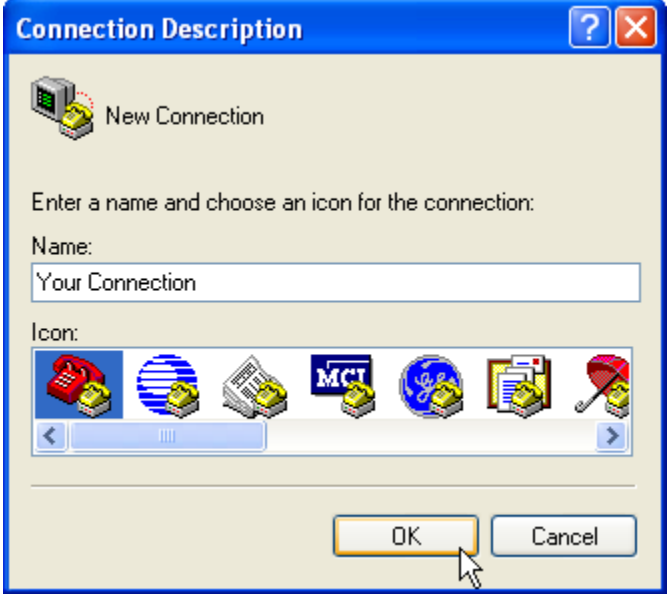

6. Select the COM port number that the operating system assigned to the USB port that the M.O.L.E.® is connected to. The *Connect Using* drop down list displays all of the available COM ports so it may require a few attempts to determine the correct port.

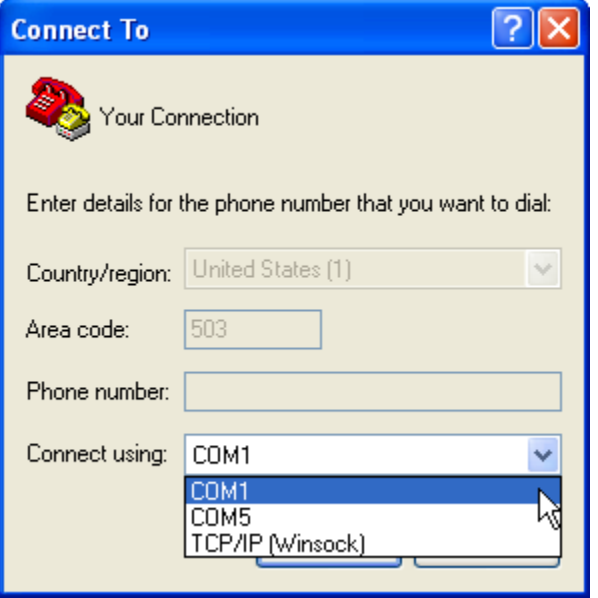

7. Enter the COM Port Properties as shown.

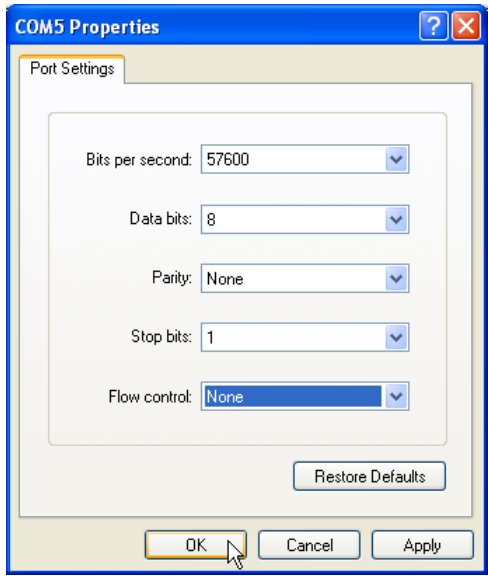

- 8. When finished select the *OK* command button and Hyperterminal displays a blank screen to enter commands directly to the M.O.L.E.®.
- 9. Hit *Enter* to display a "*?\_*". If Hyperterminal does not display a "*?\_*", that means the correct COM Port was not selected in Step 7.

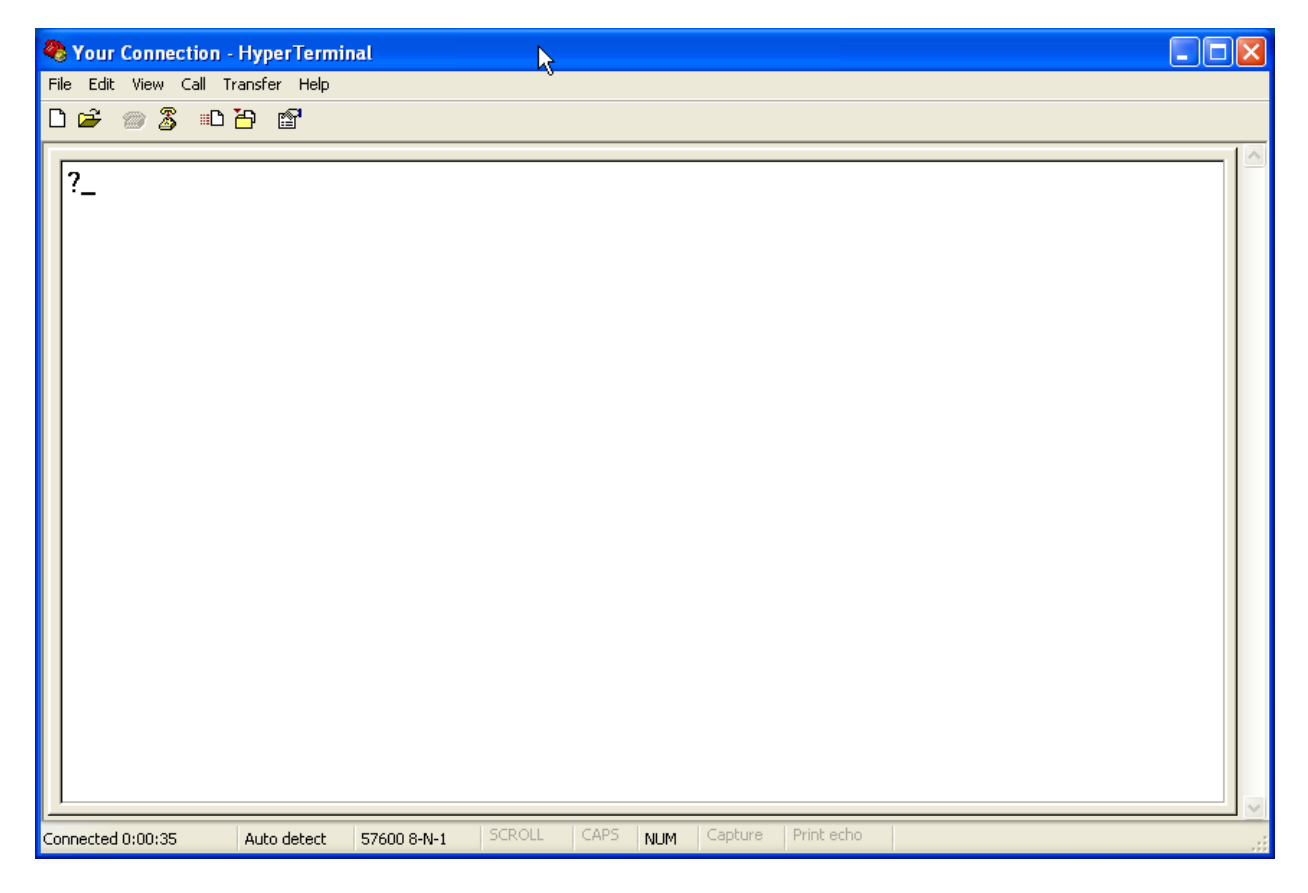

10.Enter: **^OC1.** This starts the calibration and the M.O.L.E.® replies with instructions:

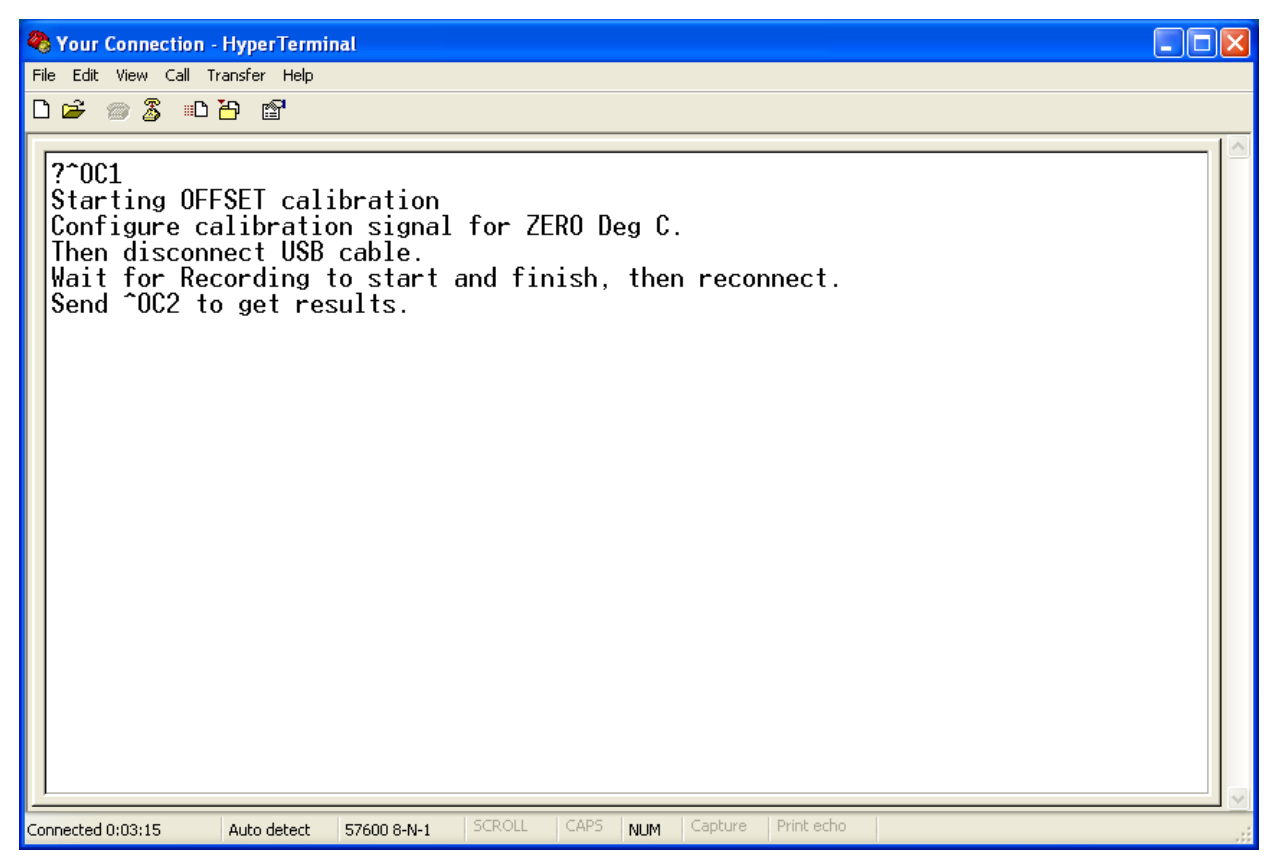

11.Set the standard to 0.0°C, disconnect the M.O.L.E.® from the computer and then select *Disconnect* on the Hyperterminal Toolbar. The M.O.L.E.® records for about 20 seconds and stops.

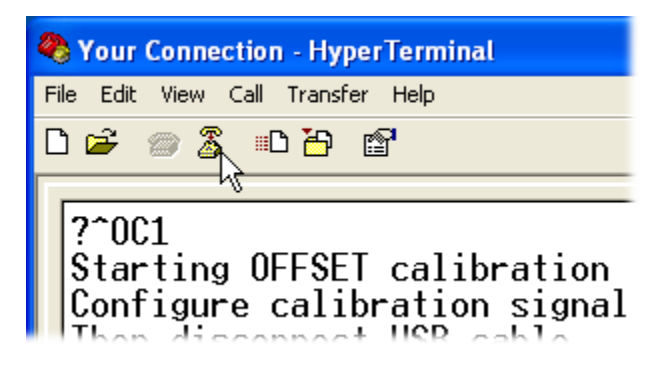

12.Connect the M.O.L.E.® to the computer again and select *Call* on the Hyperterminal Toolbar.

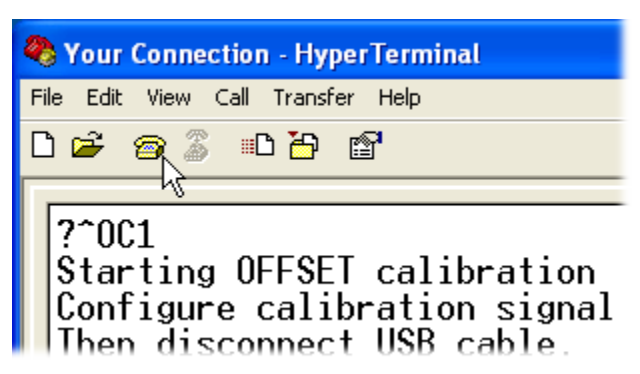

13.Enter: **^OC2**.

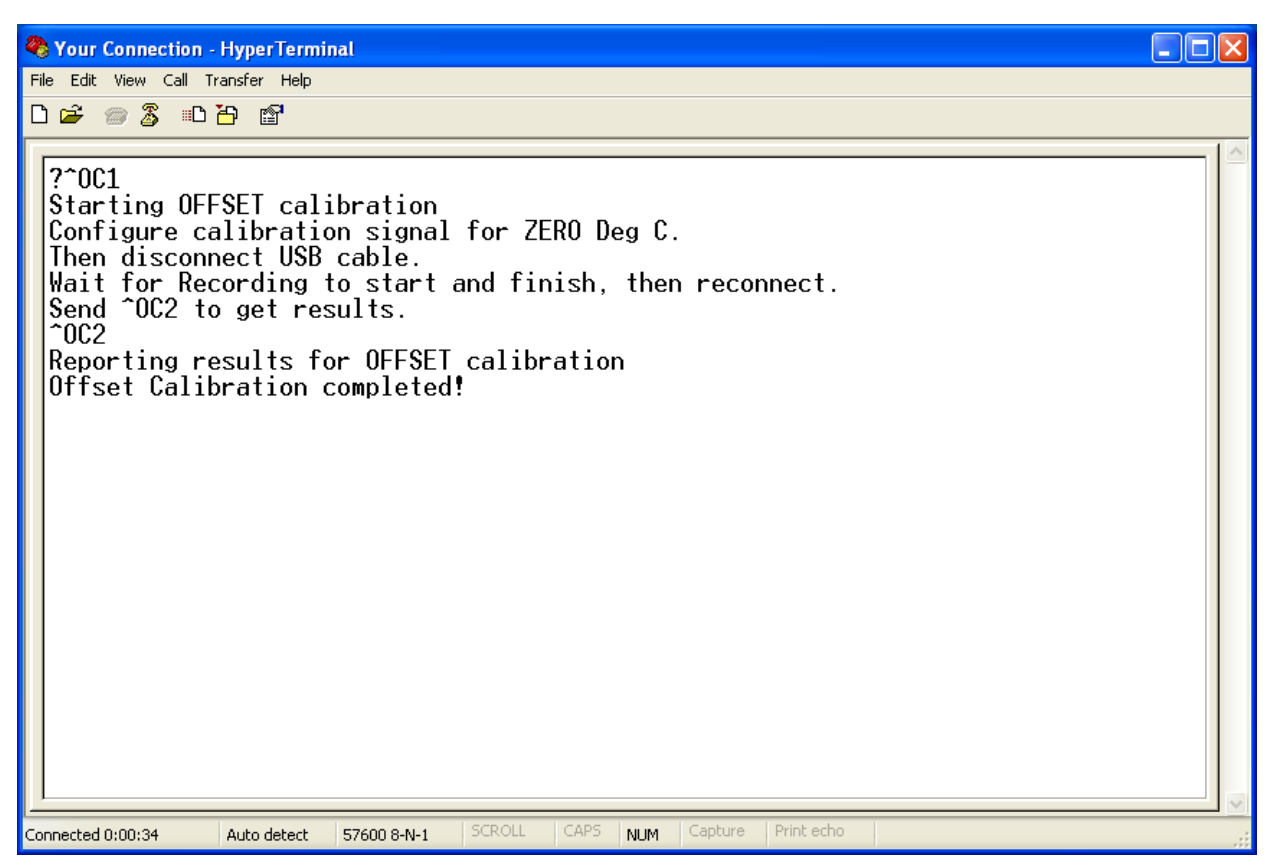

14.The M.O.L.E.® reports success or failure. If successful, Hyperterminal dispays: *Offset Calibration completed!* then enter: **^OC3.** If **failure**, repeat **^OC1** as directed in Step 10.

15.The M.O.L.E.® replies with instructions:

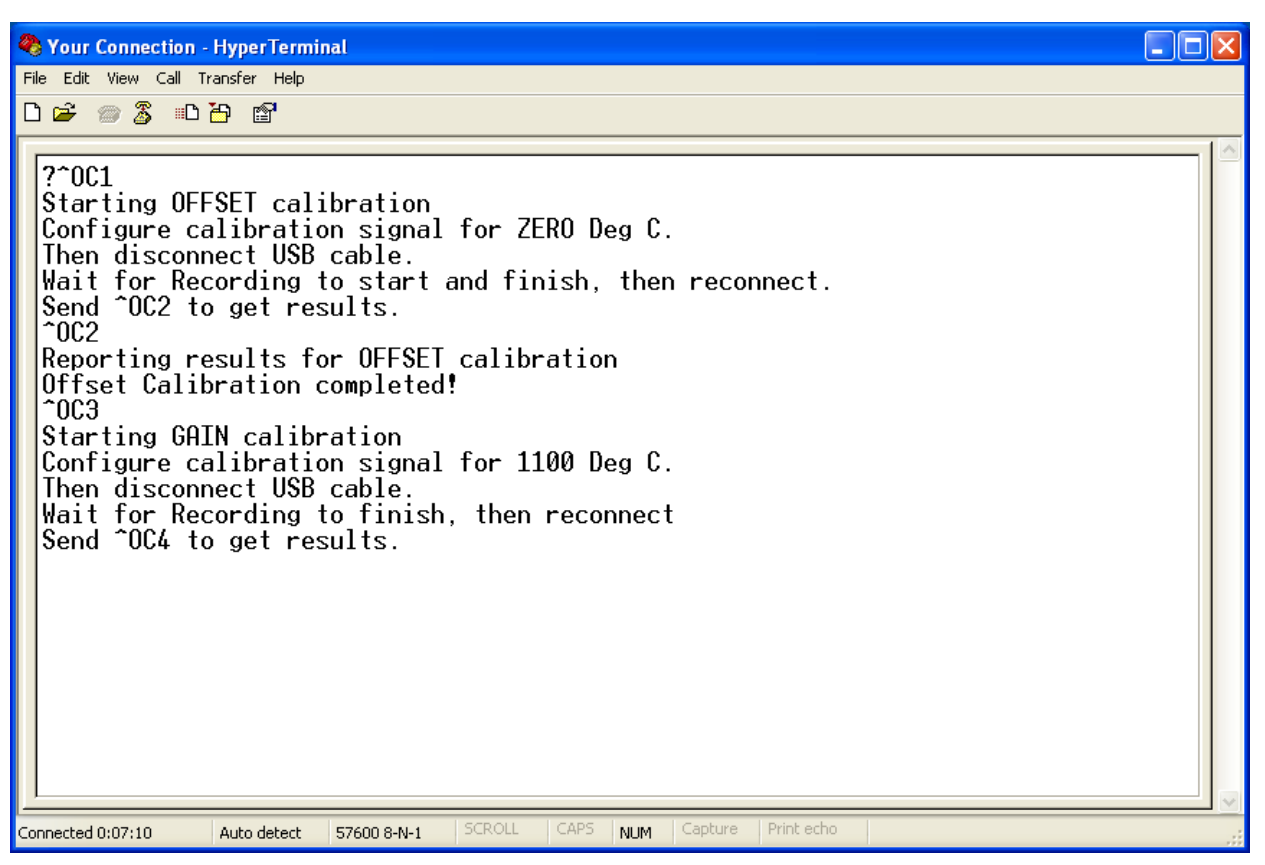

16.Set the standard to 1100.0°C, disconnect the M.O.L.E.® from the computer and then select *Disconnect* on the Hyperterminal Toolbar. The M.O.L.E.® records for about 20 seconds and stops.

- 17.Connect the M.O.L.E.® to the computer again and select *Call* on the Hyperterminal Toolbar.
- 18.Enter: **^OC4**.

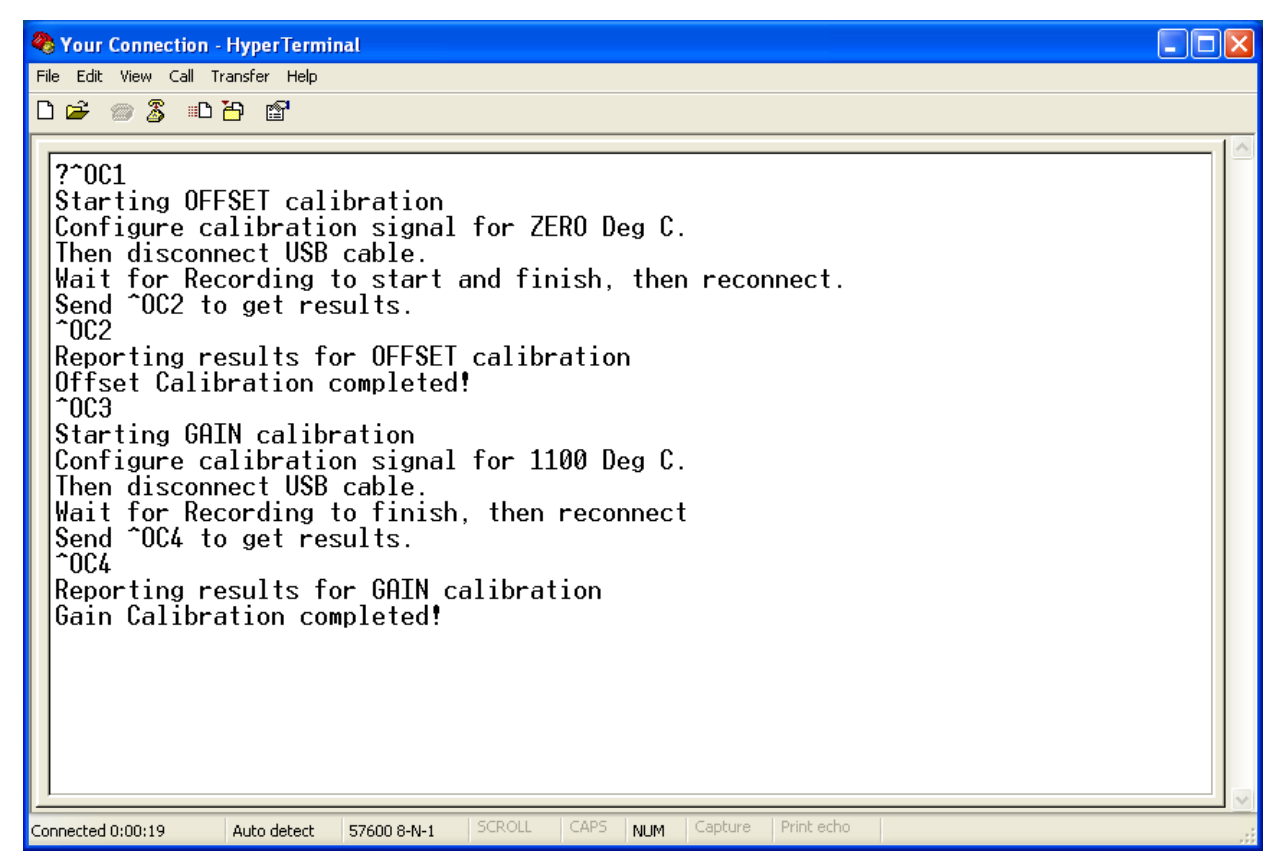

- 19.The M.O.L.E.® reports success or failure. If successful, Hyperterminal dispays: *Gain Calibration completed* then hit the **Enter** key which displays the "*?\_*". If **failure**, repeat **^OC3** as directed in Step 14.
- 20.Now perform a calibration confirmation. Select *Disconnect* on the Hyperterminal Toolbar, disconnect the M.O.L.E.® from the computer and record several temperature values downloading them into M.O.L.E.® MAP software to see if they are within the ECD specification. If acceptable, connect the M.O.L.E.® to the computer again and select *Call* on the Hyperterminal Toolbar. Enter: **^OCD** then **^OCA**.

#### **Manufacturer Specification: +/- 1ºC of reading**

Those commands set the calibration date and stores the calibration constants as archive values:

### **Your M.O.L.E.® Thermal Profiler is now calibrated.**